### **Hybrid 21: Informationen und technische Unterstützung für Online-Lehre und Homeoffice**

Die Informationen auf dieser Seite sind nicht vollständig und werden fortlaufend ergänzt oder überarbeitet.

#### **Wichtige Information** O)

**Diese Seite dient zur Vorbereitung und zum Ausgleich von Veranstaltungsausfall und soll Möglichkeiten aufzeigen, die Präsenzlehre temporär zu ersetzen oder temporäre Homeoffice Plätze einzurichten.**

Bitte beachten Sie dabei, dass wir als ZIM hier die technischen Tools auflisten, die bereits vorhanden sind und eingesetzt werden. Diese Liste wird laufend aktualisiert. Eine umfassende Beratung, welche Tools für Ihre Lehre geeignet sind, können wir an dieser Stelle allerdings nicht leisten. Ihre Studiendekanate beraten Sie gerne in Bezug auf einen sinnvollen Einsatz dieser Tools und hochschuldidaktische Konzepte, wie Lehre digital gestaltet werden kann. Die Koordination der technischen Möglichkeiten einerseits und der hochschuldidaktischen Einsetzungsmöglichkeiten andererseits ist in Arbeit. Wir werden in den nächsten Tagen detailliertere Hilfestellungen sowohl zu didaktischen als auch zu technischen Fragestellungen bereitstellen und diese kontinuierlich weiter entwickeln.

Bitte beachten Sie auch, dass aufgrund der zu erwartenden starken Belastung der IT-Ressourcen eine flächendeckende Versorgung aller Veranstaltungen mit Vorlesungsaufzeichnungen oder anderen datenintensiven Tools voraussichtlich nicht gewährleistet werden kann.

#### **Hinweis** Λ

In einigen Fällen können lokale Störungen in den Providernetzen (kurzfristige Totalausfälle, verminderte Bandbreiten, Probleme beim Zugang zu bestimmten Netzen) auftreten. Dies führt zu Nachfragen beim ZIM Helpdesk. Bitte prüfen Sie bei Störungen, die Sie im Home-Office bemerken, vorab ob Ihr Internetzugang zu anderen, externen Diensten gut funktioniert.

- [Ansprechpartner im ZIM](https://wiki.hhu.de/pages/viewpage.action?pageId=155157366#Hybrid21:InformationenundtechnischeUnterst�tzungf�rOnlineLehreundHomeoffice-AnsprechpartnerimZIM) [Ansprechpartner in den](https://wiki.hhu.de/pages/viewpage.action?pageId=155157366#Hybrid21:InformationenundtechnischeUnterst�tzungf�rOnlineLehreundHomeoffice-AnsprechpartnerindenFakult�tenundanderenEinrichtungen)  [Fakultäten und anderen](https://wiki.hhu.de/pages/viewpage.action?pageId=155157366#Hybrid21:InformationenundtechnischeUnterst�tzungf�rOnlineLehreundHomeoffice-AnsprechpartnerindenFakult�tenundanderenEinrichtungen)
- **[Einrichtungen](https://wiki.hhu.de/pages/viewpage.action?pageId=155157366#Hybrid21:InformationenundtechnischeUnterst�tzungf�rOnlineLehreundHomeoffice-AnsprechpartnerindenFakult�tenundanderenEinrichtungen)** [Lernplattform ILIAS an der](https://wiki.hhu.de/pages/viewpage.action?pageId=155157366#Hybrid21:InformationenundtechnischeUnterst�tzungf�rOnlineLehreundHomeoffice-LernplattformILIASanderHHU)
- [HHU](https://wiki.hhu.de/pages/viewpage.action?pageId=155157366#Hybrid21:InformationenundtechnischeUnterst�tzungf�rOnlineLehreundHomeoffice-LernplattformILIASanderHHU) [NRW Cloud Sciebo](https://wiki.hhu.de/pages/viewpage.action?pageId=155157366#Hybrid21:InformationenundtechnischeUnterst�tzungf�rOnlineLehreundHomeoffice-NRWCloudSciebo)
- [Gemeinsames Bearbeiten von](https://wiki.hhu.de/pages/viewpage.action?pageId=155157366#Hybrid21:InformationenundtechnischeUnterst�tzungf�rOnlineLehreundHomeoffice-GemeinsamesBearbeitenvon(Office-)DokumentenmitSciebo)  [\(Office-\)Dokumenten mit](https://wiki.hhu.de/pages/viewpage.action?pageId=155157366#Hybrid21:InformationenundtechnischeUnterst�tzungf�rOnlineLehreundHomeoffice-GemeinsamesBearbeitenvon(Office-)DokumentenmitSciebo)  [Sciebo](https://wiki.hhu.de/pages/viewpage.action?pageId=155157366#Hybrid21:InformationenundtechnischeUnterst�tzungf�rOnlineLehreundHomeoffice-GemeinsamesBearbeitenvon(Office-)DokumentenmitSciebo)
- [Große Mailanhänge über](https://wiki.hhu.de/pages/viewpage.action?pageId=155157366#Hybrid21:InformationenundtechnischeUnterst�tzungf�rOnlineLehreundHomeoffice-Gro�eMailanh�nge�berSciebo)  [Sciebo](https://wiki.hhu.de/pages/viewpage.action?pageId=155157366#Hybrid21:InformationenundtechnischeUnterst�tzungf�rOnlineLehreundHomeoffice-Gro�eMailanh�nge�berSciebo)
- [Schnelle Kommunikation mit](https://wiki.hhu.de/pages/viewpage.action?pageId=155157366#Hybrid21:InformationenundtechnischeUnterst�tzungf�rOnlineLehreundHomeoffice-SchnelleKommunikationmitRocket.Chatrocketchat)  [Rocket.Chat](https://wiki.hhu.de/pages/viewpage.action?pageId=155157366#Hybrid21:InformationenundtechnischeUnterst�tzungf�rOnlineLehreundHomeoffice-SchnelleKommunikationmitRocket.Chatrocketchat)
- [Lehrvideos und](https://wiki.hhu.de/pages/viewpage.action?pageId=155157366#Hybrid21:InformationenundtechnischeUnterst�tzungf�rOnlineLehreundHomeoffice-LehrvideosundVeranstaltungsaufzeichnungeninderHHUMediathek)  [Veranstaltungsaufzeichnungen](https://wiki.hhu.de/pages/viewpage.action?pageId=155157366#Hybrid21:InformationenundtechnischeUnterst�tzungf�rOnlineLehreundHomeoffice-LehrvideosundVeranstaltungsaufzeichnungeninderHHUMediathek) [in der HHU Mediathek](https://wiki.hhu.de/pages/viewpage.action?pageId=155157366#Hybrid21:InformationenundtechnischeUnterst�tzungf�rOnlineLehreundHomeoffice-LehrvideosundVeranstaltungsaufzeichnungeninderHHUMediathek)
- [Bildschirmaufzeichnungen](https://wiki.hhu.de/pages/viewpage.action?pageId=155157366#Hybrid21:InformationenundtechnischeUnterst�tzungf�rOnlineLehreundHomeoffice-Bildschirmaufzeichnungen/Screencasts) [/Screencasts](https://wiki.hhu.de/pages/viewpage.action?pageId=155157366#Hybrid21:InformationenundtechnischeUnterst�tzungf�rOnlineLehreundHomeoffice-Bildschirmaufzeichnungen/Screencasts)
- [Audioaufzeichnungen](https://wiki.hhu.de/pages/viewpage.action?pageId=155157366#Hybrid21:InformationenundtechnischeUnterst�tzungf�rOnlineLehreundHomeoffice-Audioaufzeichnungen/Podcasts) [/Podcasts](https://wiki.hhu.de/pages/viewpage.action?pageId=155157366#Hybrid21:InformationenundtechnischeUnterst�tzungf�rOnlineLehreundHomeoffice-Audioaufzeichnungen/Podcasts)
- [Rechtliche](https://wiki.hhu.de/pages/viewpage.action?pageId=155157366#Hybrid21:InformationenundtechnischeUnterst�tzungf�rOnlineLehreundHomeoffice-RechtlicheRahmenbedingungen)
- [Rahmenbedingungen](https://wiki.hhu.de/pages/viewpage.action?pageId=155157366#Hybrid21:InformationenundtechnischeUnterst�tzungf�rOnlineLehreundHomeoffice-RechtlicheRahmenbedingungen) [Streaming und](https://wiki.hhu.de/pages/viewpage.action?pageId=155157366#Hybrid21:InformationenundtechnischeUnterst�tzungf�rOnlineLehreundHomeoffice-StreamingundVideokonferenzen)  [Videokonferenzen](https://wiki.hhu.de/pages/viewpage.action?pageId=155157366#Hybrid21:InformationenundtechnischeUnterst�tzungf�rOnlineLehreundHomeoffice-StreamingundVideokonferenzen)
- [CISCO Webex-Meetings](https://wiki.hhu.de/pages/viewpage.action?pageId=155157366#Hybrid21:InformationenundtechnischeUnterst�tzungf�rOnlineLehreundHomeoffice-WebexCISCOWebex-Meetings)
- [Microsoft Teams](https://wiki.hhu.de/pages/viewpage.action?pageId=155157366#Hybrid21:InformationenundtechnischeUnterst�tzungf�rOnlineLehreundHomeoffice-MS-TeamsMicrosoftTeams)
- [Adobe](https://wiki.hhu.de/pages/viewpage.action?pageId=155157366#Hybrid21:InformationenundtechnischeUnterst�tzungf�rOnlineLehreundHomeoffice-Adobe)
- [DFN Videokonferenzen](https://wiki.hhu.de/pages/viewpage.action?pageId=155157366#Hybrid21:InformationenundtechnischeUnterst�tzungf�rOnlineLehreundHomeoffice-DFNVideokonferenzen(DFNconf))  [\(DFNconf\)](https://wiki.hhu.de/pages/viewpage.action?pageId=155157366#Hybrid21:InformationenundtechnischeUnterst�tzungf�rOnlineLehreundHomeoffice-DFNVideokonferenzen(DFNconf))
- [Vorlesungen mittels](https://wiki.hhu.de/pages/viewpage.action?pageId=155157366#Hybrid21:InformationenundtechnischeUnterst�tzungf�rOnlineLehreundHomeoffice-VorlesungenmittelsVideokonferenzsystemDFNconfstreamen)  [Videokonferenzsystem](https://wiki.hhu.de/pages/viewpage.action?pageId=155157366#Hybrid21:InformationenundtechnischeUnterst�tzungf�rOnlineLehreundHomeoffice-VorlesungenmittelsVideokonferenzsystemDFNconfstreamen)  [DFNconf streamen](https://wiki.hhu.de/pages/viewpage.action?pageId=155157366#Hybrid21:InformationenundtechnischeUnterst�tzungf�rOnlineLehreundHomeoffice-VorlesungenmittelsVideokonferenzsystemDFNconfstreamen)
- [Interaktive DFNConf Meetings](https://wiki.hhu.de/pages/viewpage.action?pageId=155157366#Hybrid21:InformationenundtechnischeUnterst�tzungf�rOnlineLehreundHomeoffice-InteraktiveDFNConfMeetings)
- [Open Scape Client Virtueller](https://wiki.hhu.de/pages/viewpage.action?pageId=155157366#Hybrid21:InformationenundtechnischeUnterst�tzungf�rOnlineLehreundHomeoffice-OpenScapeClient-VirtuellerArbeitsplatzimHome-Office)  [Arbeitsplatz im Home-Office](https://wiki.hhu.de/pages/viewpage.action?pageId=155157366#Hybrid21:InformationenundtechnischeUnterst�tzungf�rOnlineLehreundHomeoffice-OpenScapeClient-VirtuellerArbeitsplatzimHome-Office)
- [Büro-Rufnummer für zu Hause](https://wiki.hhu.de/pages/viewpage.action?pageId=155157366#Hybrid21:InformationenundtechnischeUnterst�tzungf�rOnlineLehreundHomeoffice-B�ro-Rufnummerf�rzuHause)
- [Telefonkonferenzen](https://wiki.hhu.de/pages/viewpage.action?pageId=155157366#Hybrid21:InformationenundtechnischeUnterst�tzungf�rOnlineLehreundHomeoffice-Telefonkonferenzen)
- [Anrufbeantworter](https://wiki.hhu.de/pages/viewpage.action?pageId=155157366#Hybrid21:InformationenundtechnischeUnterst�tzungf�rOnlineLehreundHomeoffice-Anrufbeantworter)
- [Fax versenden und empfangen](https://wiki.hhu.de/pages/viewpage.action?pageId=155157366#Hybrid21:InformationenundtechnischeUnterst�tzungf�rOnlineLehreundHomeoffice-Faxversendenundempfangen)
- $\bullet$ [VPN](https://wiki.hhu.de/pages/viewpage.action?pageId=155157366#Hybrid21:InformationenundtechnischeUnterst�tzungf�rOnlineLehreundHomeoffice-VPN)  $\bullet$
- [WebDAV](https://wiki.hhu.de/pages/viewpage.action?pageId=155157366#Hybrid21:InformationenundtechnischeUnterst�tzungf�rOnlineLehreundHomeoffice-WebDAV)
- [Wiki der HHU \(Confluence\)](https://wiki.hhu.de/pages/viewpage.action?pageId=155157366#Hybrid21:InformationenundtechnischeUnterst�tzungf�rOnlineLehreundHomeoffice-WikiderHHU(Confluence)) [Weitere Möglichkeiten -](https://wiki.hhu.de/pages/viewpage.action?pageId=155157366#Hybrid21:InformationenundtechnischeUnterst�tzungf�rOnlineLehreundHomeoffice-WeitereM�glichkeiten-�bersichtderUNESCO)
- [Übersicht der UNESCO](https://wiki.hhu.de/pages/viewpage.action?pageId=155157366#Hybrid21:InformationenundtechnischeUnterst�tzungf�rOnlineLehreundHomeoffice-WeitereM�glichkeiten-�bersichtderUNESCO) [Weitere Informationen -](https://wiki.hhu.de/pages/viewpage.action?pageId=155157366#Hybrid21:InformationenundtechnischeUnterst�tzungf�rOnlineLehreundHomeoffice-WeitereInformationen-HochschulforumDigitalisierung:Informationenf�rHochschulenzuCOVID-19)  **Hochschulforum** [Digitalisierung: Informationen](https://wiki.hhu.de/pages/viewpage.action?pageId=155157366#Hybrid21:InformationenundtechnischeUnterst�tzungf�rOnlineLehreundHomeoffice-WeitereInformationen-HochschulforumDigitalisierung:Informationenf�rHochschulenzuCOVID-19)
- [für Hochschulen zu COVID-19](https://wiki.hhu.de/pages/viewpage.action?pageId=155157366#Hybrid21:InformationenundtechnischeUnterst�tzungf�rOnlineLehreundHomeoffice-WeitereInformationen-HochschulforumDigitalisierung:Informationenf�rHochschulenzuCOVID-19) [Weitere Informationen und](https://wiki.hhu.de/pages/viewpage.action?pageId=155157366#Hybrid21:InformationenundtechnischeUnterst�tzungf�rOnlineLehreundHomeoffice-WeitereInformationenundHilfestellungenausverschiedenenPortalenimBildungsbereich)  [Hilfestellungen aus](https://wiki.hhu.de/pages/viewpage.action?pageId=155157366#Hybrid21:InformationenundtechnischeUnterst�tzungf�rOnlineLehreundHomeoffice-WeitereInformationenundHilfestellungenausverschiedenenPortalenimBildungsbereich)  [verschiedenen Portalen im](https://wiki.hhu.de/pages/viewpage.action?pageId=155157366#Hybrid21:InformationenundtechnischeUnterst�tzungf�rOnlineLehreundHomeoffice-WeitereInformationenundHilfestellungenausverschiedenenPortalenimBildungsbereich)  [Bildungsbereich](https://wiki.hhu.de/pages/viewpage.action?pageId=155157366#Hybrid21:InformationenundtechnischeUnterst�tzungf�rOnlineLehreundHomeoffice-WeitereInformationenundHilfestellungenausverschiedenenPortalenimBildungsbereich)

# 1

#### **Ansprechpartner im ZIM**

Der **Helpdesk** des ZIM ist über die E-Mailadresse: [helpdesk@hhu.de](mailto:helpdesk@hhu.de) sowie von 8.30 bis 18.00 Uhr telefonisch unter 0211-81-**1 0111** erreichbar. Weitere Informationen zum Helpdesk: <https://www.zim.hhu.de/helpdesk.html>

Das MLS - Multimedia und Lehr-/Lernsysteme (ehemals MMZ) bietet neben diesen Wikiseiten asynchrone **Beratung** zu eLearning und Mediendidaktik an: im [Rocketchat-](#page-1-0)Channel<https://rocketchat.hhu.de/channel/elearning-sprechstunde>[.](https://rocketchat.hhu.de/channel/elearning-sprechstunde-mmz) Dort werden auch Empfehlungen gegeben, wie Lehre online sinnvoll gestaltet werden kann und welche Werkzeuge/Plattformen aktuell empfohlen werden können.

#### **Ansprechpartner in den Fakultäten und anderen Einrichtungen**

#### Medizinische Fakultät

eLearning office medizin <http://www.medizin.hhu.de/studium-und-lehre/elearning.html>

Medizindidaktik <http://www.medizin.hhu.de/studium-und-lehre/qualifizierung-und-weiterbildung/didaktikangebote.html>

#### Mathematisch-Naturwissenschaftliche Fakultät

Studiendekanat: Frau Wilhelm ([susanne.wilhelm@hhu.de\)](mailto:susanne.wilhelm@hhu.de)

#### Philosophische Fakultät

Hochschuldidaktik<http://www.philo.hhu.de/studium-und-lehre/lehre/hochschuldidaktik-und-reakkreditierung.html>

Studiendekanat Frau Hauch [\(hanna.hauch@hhu.de\),](mailto:hanna.hauch@hhu.de) Tel. -14312

#### Hochschuldidaktik

Hochschuldidaktik [hhu/hochschuldidaktik](https://www.sell.hhu.de/)

Frau Böddicker ([natalie.boeddicker@hhu.de\),](mailto:natalie.boeddicker@hhu.de) Tel. -11546

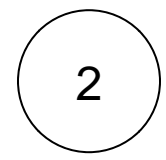

#### **Lernplattform ILIAS an der HHU**

Die Lernplattform ILIAS wird für viele Vorlesungen und Veranstaltungen schon in verschiedener Weise genutzt; neben der Möglichkeit zur Bereitstellung von Lehr-/Lernmaterialien bietet die Plattform auch Kommunikations- und Kollaborationsmöglichkeiten:<https://ilias.hhu.de>

## 3

#### **NRW Cloud Sciebo**

Daten können Sie leicht über den NRW-weiten Sciebo Dienst austauschen. Dies funktioniert auch mit spontan erstellten Gruppen beliebiger Personen. Weitere Informationen:

- auf den Seiten des ZIM: [Sciebo Dienst](https://www.zim.hhu.de/servicekatalog/rechnen-und-speichern/sciebo)
- im Wikibereich Sciebo: [Sciebo Home](https://wiki.hhu.de/display/SCIEB)

#### **Gemeinsames Bearbeiten von (Office-)Dokumenten mit Sciebo**

Durch Integration der App "OnlyOffice" ist es möglich innerhalb der Sciebo-Umgebung gemeinsam an Office-Dokumenten (Word , Excel und PowerPoint) direkt über das Webinterface zu arbeiten. Eine Bearbeitung ist zeitgleich mit anderen Personen möglich. Die Funktionalität ähnelt Möglichkeiten, wie man sie von "Google Docs" oder "Etherpad" kennt.

Weitere Informationen finden Sie hier: [Anleitung Sciebo-Editor](https://sciebo.de/anleitung/editor.html) / [Artikel über Sciebo und OnlyOffice](https://www.uni-muenster.de/ZBMed/aktuelles/10750)

Große Mailanhänge über Sciebo

Da die Größe der Mailanhänge auf maximal 25MB limitiert ist, gibt es die Möglichkeit größere Anhäge über Sciebo bereitzustellen. Ebenfalls gibt es OwnCloud Plugins für Outlook und Thunderbird, mit denen Sciebo direkt verknüpft werden kann.

Weitere Informationen finden Sie hier: [Große Anhänge bei Mails](https://wiki.hhu.de/pages/viewpage.action?pageId=179011736)

<span id="page-1-0"></span>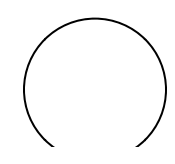

**Schnelle Kommunikation mit Rocket.Chat**

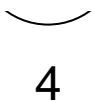

Mit Rocket.Chat existiert eine HHU-weite Chat-Lösung mit der eine schnelle "Messengerkommunikation" mit einzelnen Personen, geschlossenen Gruppen oder in öffentlichen Kanälen möglich ist. Über die Chat-Plattform können auf einfache Weise auch Dokumente oder Dateien versendet werden: <https://rocketchat.hhu.de/>

Die Anmeldung funktioniert über die Unikennung.

Ein Tutorial finden Sie hier: <https://wiki.hhu.de/x/aIONCQ>

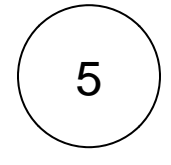

#### **Lehrvideos und Veranstaltungsaufzeichnungen in der HHU Mediathek**

Die **HHU Mediathek** [\(https://mediathek.hhu.de/\)](https://mediathek.hhu.de/) beinhaltet aktuell schon viele **Lehrvideos und Veranstaltungsaufzeichnungen** als Video-on-demand (VOD). Weitere Lehr- und Lernvideos können selbständig hochgeladen werden.

Weitere Informationen zur HHU Mediathek finden Sie unter [Bereitstellung von Lehrvideos und Veranstaltungsaufzeichnungen.](https://wiki.hhu.de/display/HHU/Bereitstellung+von+Lehrvideos+und+Veranstaltungsaufzeichnungen)

#### **Bildschirmaufzeichnungen/Screencasts**

Es gibt eine große Anzahl von Softwareprogrammen, mit denen **Bildschirmaufzeichnungen und Screencasts** realisiert werden können, u.a. **Microsoft PowerPoint, TechSmith Snagit** oder **OBS Studio**.

Informationen zu den Programmen zur Bildschirmaufzeichnung finden Sie unter [Bildschirmaufzeichnungen/Screencasts](https://wiki.hhu.de/pages/viewpage.action?pageId=160268766)  [erstellen.](https://wiki.hhu.de/pages/viewpage.action?pageId=160268766)

#### **Audioaufzeichnungen/Podcasts**

Eine Alternative zu Lehrvideos kann auch die Bereitstellung von Vorlesungen als **Audioaufzeichnungen oder Podcasts** sein. Audioaufzeichnugen können höher komprimiert werden und benötigen daher weniger Speicherplatz bzw. Netzbandbreite. Podcasts können z.B. auch während sportlicher Aktivitäten rezipiert werden. Weitere Informationen zu Software und Hardware zur Audioaufzeichnng finden Sie unter [Erstellung von Audioaufzeichnungen/Podcasts](https://wiki.hhu.de/pages/viewpage.action?pageId=160268775).

#### **Rechtliche Rahmenbedingungen**

Einen Leitfaden, der einige rechtliche Rahmenbedignungen (Urheberrecht, Recht am eigenen Bild, Creative Commons Lizenzen etc.) zur Veröffentlichung von Lehrinhalten erklärt, finden Sie unter:

[https://oer.amh-ev.de/wp-content/uploads/2018/06/180606Leitfaden\\_OERundRECHT.pdf](https://oer.amh-ev.de/wp-content/uploads/2018/06/180606Leitfaden_OERundRECHT.pdf)

<span id="page-2-0"></span>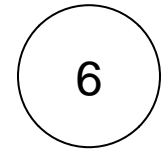

#### **Streaming und Videokonferenzen**

Allgemeine Grundlagen für Videokonferenzen/-streaming sind in diesem [Video](https://mediathek.hhu.de/watch/7f8f1a48-feed-4f9c-8b59-9b19d5457030) zusammengestellt: [https://mediathek.hhu.de](https://mediathek.hhu.de/watch/7f8f1a48-feed-4f9c-8b59-9b19d5457030) [/watch/7f8f1a48-feed-4f9c-8b59-9b19d5457030](https://mediathek.hhu.de/watch/7f8f1a48-feed-4f9c-8b59-9b19d5457030)

#### **CISCO Webex-Meetings**

CISCO Webex ist für Mitglieder der HHU das Werkzeug der Wahl für Videokonferenzen mit bis zu 1000 Teilnehmerinnen und Teilnehmern. Die Bedienung ist einfach und weitgehend intuitiv.

- Die Unterseiten mit Schritt-für-Schritt-Erklärungen und FAQ finden Sie hier: [Cisco Webex](https://wiki.hhu.de/display/HHU/Cisco+Webex)
- Weitere Informationen zu Cisco Webex und zum **Einsatz in Lehrveranstaltungen** finden Sie hier: [Webex in](https://wiki.hhu.de/display/ZIM/Webex+in+Lehrveranstaltungen+nutzen)  [Lehrveranstaltungen nutzen](https://wiki.hhu.de/display/ZIM/Webex+in+Lehrveranstaltungen+nutzen)
- Bitte beachten Sie, dass es drei verschiedene Tools für die Nutzung gibt, welche alle mit bis zu 1000 Teilnehmern umgehen können. Dies ist jedoch nur das technische Limit, sinnvoll sind folgende Teilnehmerzahlen:
	- © Webex-Meetings für Veranstaltungen, bei dem die Teilnehmer größtenteils gleichberechtigt sind (Seminare, kleine bis mittelgroße Vorlesungen, je nach Disziplin der Teilnehmer)
	- o Webex-Training z.B. für Seminare mit erweiterten Funktionen, wie Gruppenarbeiten, Fragen, Einbindung von Multimediadateien
	- Webex-Events z.B. für Vorlesungen mit Unterstützung von mehreren Kameras etc. (bis zu 1000 Teilnehmern)
- Bei Problemen bei der Anmeldung zu oder der Verwendung von Webex wenden Sie sich bitte den Helpdesk des ZIM, den Sie zu diesem Thema über [webex@hhu.de](mailto:webex@hhu.de) erreichen

#### **Microsoft Teams**

Mitarbeiterinnen und Mitarbeiter der HHU können im Rahmen des Paket »Microsoft Office 365 Educational A1« [\(https://www.](https://www.microsoft.com/de-de/education/products/office) [microsoft.com/de-de/education/products/office\)](https://www.microsoft.com/de-de/education/products/office) auch Microsoft Teams nutzen.

Wir empfehlen jedoch eher die Nutzung von Cisco [Webex](#page-2-0) und können zu den vielfachen Nachfragen und Problemen, die aktuell bei der Nutzung von Microsoft Teams auftreten nur sehr begrenzt unterstützen oder Hilfestellungen anbieten.

- Die Anmeldung und der Funktionsumfang von Microsoft Teams erfordert eine erheblich aufwändigere Einarbeitung.
- Um Microsoft Teams nutzen zu können, müssen Sie sich zuerst bei Microsoft registrieren und ein Konto anlegen. Angemeldete Nutzende werden innerhalb der Microsoft Cloudinfrastruktur den unterschiedlichen Bereichen "uni-
- duesseldorf.de" oder "hhu.de" zugeordnet. Daher sollten Sie in Ihrem Team absprechen, in welchem Bereich Sie Ihr Team anlegen wollen und sich dann nur mit einer zu diesem Bereich passenden E-Mailadresse anmelden. (Der Bereich med.uni-duesseldorf.de ist ebenso ein eigener Bereich und wird vom UKD verwaltet).
- Die Möglichkeiten von Microsoft Teams innerhalb der Microsoft Cloudinfrastruktur können nur Mitarbeitende nutzen das sollten Sie bei der Anmeldung berücksichtigen.
- Ein Tutorial zu Microsoft Teams finden Sie unter [https://mediathek.hhu.de/watch/0f187e37-47ac-45f8-a2f1-](https://mediathek.hhu.de/watch/0f187e37-47ac-45f8-a2f1-84cb12d54fa1) [84cb12d54fa1](https://mediathek.hhu.de/watch/0f187e37-47ac-45f8-a2f1-84cb12d54fa1)
- Weitere Schulungsvideos finden Sie unter [https://support.office.com/de-de/article/microsoft-teams-videoschulung-](https://support.office.com/de-de/article/microsoft-teams-videoschulung-4f108e54-240b-4351-8084-b1089f0d21d7)[4f108e54-240b-4351-8084-b1089f0d21d7](https://support.office.com/de-de/article/microsoft-teams-videoschulung-4f108e54-240b-4351-8084-b1089f0d21d7)

#### **Teams-Nutzung durch Studierende**

Studierende können keine Microsoft-Teams-Accounts anlegen! Sie können einem Teams-Meeting ausschließlich über den Einladungslink einer Lehrperson beitreten! Vorher ist allerdings eine Registrierung mit einer Universitäts-E-Mail-Adresse notwendig (je nach Team mit hhu.de oder uni-duesseldorf.de-Adresse).

- Registrieren Sie sich über die Seite [https://www.microsoft.com/de-de/microsoft-365/microsoft-teams/group](https://www.microsoft.com/de-de/microsoft-365/microsoft-teams/group-chat-software)[chat-software](https://www.microsoft.com/de-de/microsoft-365/microsoft-teams/group-chat-software) mit der Uni-E-Mail-Adresse
- Für den Beitritt zu einem Team-Meeting benötigen Sie den Einladungslink des Dozenten und die E-Mail-Adresse sowie Passwort, mit denen Sie sich bei Microsoft registriert hatten

#### **Adobe**

Die bisher auch schon über den DFN-Verein bereitgestellte Adobe-Lösung für Webinare und E-Learning-Veranstaltungen kann nun auch für 90 Tage direkt bei Adobe genutzt werden. Der Dienst ist nicht selbsterklärend. Er empfiehlt sich nur für Lehrende, die den Dienst schon über den DFN-Verein genutzt haben.

- Informationen zum Dienst finden Sie unter: [https://blogs.adobe.com/adobeconnect/2020/03/adobe-connect-extending](https://blogs.adobe.com/adobeconnect/2020/03/adobe-connect-extending-support-in-the-wake-of-covid-19.html)[support-in-the-wake-of-covid-19.html](https://blogs.adobe.com/adobeconnect/2020/03/adobe-connect-extending-support-in-the-wake-of-covid-19.html)
- Der direkte Weg zu Anmeldung ist **[hier](https://auth.services.adobe.com/en_US/index.html?callback=https%3A%2F%2Fims-na1.adobelogin.com%2Fims%2Fadobeid%2Ftrials1%2FAdobeID%2Ftoken%3Fredirect_uri%3Dhttps%253A%252F%252Fwww.adobe.com%252Fproducts%252Fadobeconnect%252Ftrial.html%2523from_ims%253Dtrue%2526old_hash%253D%2526api%253Dauthorize%26state%3D%257B%2522ac%2522%253A%2522Adobe.com_ctrials_connect%2522%257D&client_id=trials1&scope=AdobeID%2Copenid%2Cgnav%2Cupdate_profile.mrktPerm%2Cupdate_profile.job_function%2Cupdate_profile.industry%2Cupdate_profile.phoneNumber%2Cupdate_profile.address.mail_to%2Cupdate_profile.job_title%2Cupdate_profile.company%2Cadditional_info.address.mail_to%2Cadditional_info.job_function%2Cadditional_info.industry%2Cadditional_info.job_title%2Cadditional_info.company%2Ctrials_ro&denied_callback=https%3A%2F%2Fims-na1.adobelogin.com%2Fims%2Fdenied%2Ftrials1%3Fredirect_uri%3Dhttps%253A%252F%252Fwww.adobe.com%252Fproducts%252Fadobeconnect%252Ftrial.html%2523from_ims%253Dtrue%2526old_hash%253D%2526api%253Dauthorize%26response_type%3Dtoken%26state%3D%257B%2522ac%2522%253A%2522Adobe.com_ctrials_connect%2522%257D&state=%7B%22ac%22%3A%22Adobe.com_ctrials_connect%22%7D&relay=b91090c4-500f-4a50-bc78-0f2c9fe467fa&locale=en_US&flow_type=token&ctx_id=ct_connect&idp_flow_type=login).**

#### **DFN Videokonferenzen (DFNconf)**

Zu den bekannten DFN Videokonerenzdiensten geht es **[hier](https://www.conf.dfn.de).** Der Dienst ist zum Teil eingeschränkt nutzbar: Durch eine massive Hard- und Softwareerweiterung und durch das Ausweichen vieler Hochschulen auf andere Systeme, ist der Dienst inzwischen wieder teilweise nutzbar. Der Dienst ist für die aktuellen Bedarfe der Lehre nicht dimensioniert und kann daher hierfür nicht empfohlen werden. Für einzelne Konferenzen, z.B. bei höheren Anforderungen an die Vertraulichkeit, kann der Dienst aber wieder genutzt werden.

Sie können sich über Ihre Uni-Kennung bei den DFN Diensten [hier](https://www.conf.dfn.de) autorisieren. Eine Uni-Kennung wird nur für die Bereitstellung der Konferenz benötigt (nicht für alle Teilnehmer).

- Eine Anleitung, wie Sie sich in DFNconf **als Veranstalter anmelden und dort eine Konferenz einrichten** können, finden Sie [hier](https://wiki.hhu.de/pages/viewpage.action?pageId=265487637).
- Eine Anleitung, wie Sie **an einer DFN Videokonferenz teilnehmen** können, finden Sie [hier.](https://wiki.hhu.de/pages/viewpage.action?pageId=265487662)

#### **Vorlesungen mittels Videokonferenzsystem DFNconf streamen**

Mit DFNconf können Sie live Ihre Vorlesung oder sonstige Veranstaltung übertragen und vielen Teilnehmern bereitstellen.

Bei größeren Veranstaltungen empfiehlt der DFN-Verein, das **[Streaming von Pexip-Konferenzen](https://www.conf.dfn.de/anleitungen-und-dokumentation/pexip/aufzeichnung-und-streaming/)** ; dabei gibt es keine Zuschauerbegrenzung. Mit einer Chatfunktion besteht in dieser Streamingvariante ein Rückkanal für eine Zwei-Wege-Kommunikation. Dozierende sind so in der Lage auch Fragen oder Anmerkungen aufzugreifen und zu beantworten.

#### **Interaktive DFNConf Meetings**

Interaktive Meetings können mit bis zu 23 Teilnehmenden durchgeführt werden. Weitere Infomationen zu DFNconf finden Sie auf der Seite [Konferenzdienst DFNconf](https://www.uni-bamberg.de/rz/dienstleistungen/tele/video/dfnconf/)

Tutorials zu den Funktionen finden sie hier: Anlegen eines Konferenzraumes bzw. einer Vorlesung <https://mediathek.hhu.de/watch/19b6ae71-324f-4bd2-a26c-518b66078b69> Bedienung und Funktionen <https://mediathek.hhu.de/watch/72be8838-72ad-48a2-aa3c-5da6528147c3>

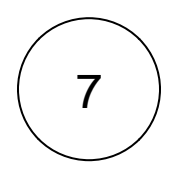

#### 7 **Open Scape Client - Virtueller Arbeitsplatz im Home-Office**

#### **Büro-Rufnummer für zu Hause**

Durch die Nutzung der Unified Communications Webseite ([https://uc.fon.hhu.de/openscapeuc/\)](https://uc.fon.hhu.de/openscapeuc/) kann man seine Bürotelefonnummer konfigurieren und beispielsweise Telefonate vom Mobiltelefon oder einem anderen Telefon zu Hause führen, ohne dass dies Gesprächspartnern angezeigt wird. Der Kommunikationspartner sieht nur die Bürotelefonnummer.

Allerdings wird für die Nutzung eine VPN-Verbindung, sowie eine Freischaltung innerhalb der Telefonanlage benötigt. Zur Nutzung des UCs kann ein formloser Antrag an [hhu-telefon@hhu.de](mailto:hhu-telefon@hhu.de) gestellt werden.

Eine Anleitung zur Nutzung des UCs finden Sie hier: [NutzungUCWeb.pdf](https://www.zim.hhu.de/fileadmin/redaktion/Oeffentliche_Medien/ZIM/Anleitungen/Telefonie/NutzungUCWeb.pdf)

#### **Telefonkonferenzen**

Eine Anleitung für Telefonkonferenzen innerhalb des UCs finden Sie hier:<https://wiki.hhu.de/display/HHU/Telefonkonferenz> Für die Nutzung des UC-Clients ausserhalb der Uni wird eine VPN-Verbindung benötigt.

#### **Anrufbeantworter**

Eine Anleitung für die Verwaltung eines Anrufbeantworters via Web-Browser finden finden Sie hier: [https://wiki.hhu.de/display](https://wiki.hhu.de/display/HHU/Anrufbeantworter) [/HHU/Anrufbeantworter](https://wiki.hhu.de/display/HHU/Anrufbeantworter)

Für die Nutzung der Web-Schnittstelle ([https://osxpr.fon.hhu.de\)](https://osxpr.fon.hhu.de)) des Anrufbeantworters ausserhalb der Uni wird eine VPN-Verbindung benötigt.

#### **Fax versenden und empfangen**

Faxe können in digitaler Form per Mail empfangen und versendet werden. Eine ausführliche Anleitung finden Sie hier: [Nutzung](https://wiki.hhu.de/download/attachments/155157366/NutzungXpressions.pdf?version=1&modificationDate=1585820627000&api=v2) [Xpressions.pdf](https://wiki.hhu.de/download/attachments/155157366/NutzungXpressions.pdf?version=1&modificationDate=1585820627000&api=v2)

Für die Nutzung der Fax-Funktionalität wird eine Freischaltung innerhalb der Telefonanlage benötigt, dazu kann ein formloser Antrag an [hhu-telefon@hhu.de](mailto:hhu-telefon@hhu.de) gestellt werden.

## 8

### **VPN**

Mit Hilfe des VPN Dienstes können Sie weltweit eine gesicherte Verbindung zum Netz der HHU aufbauen. Mit Ausnahme weniger Dienste können Sie damit so arbeiten, als wären Sie physikalisch im Netzbereich der HHU. Hinweise finden Sie hier: [V](https://www.zim.hhu.de/services-des-zim/netz/netzzugang/vpn-von-zu-hause-ins-uni-netz.html) [PN-Dienst](https://www.zim.hhu.de/services-des-zim/netz/netzzugang/vpn-von-zu-hause-ins-uni-netz.html)

# 9

#### **WebDAV**

Das ZIM hostet virtuelle Netzwerkfilesysteme (vFiler) für Einrichtungen der HHU (Arbeitsgruppen, Professuren, Dezernate, ...).

Es besteht die Möglichkeit, sofern im ZIM beantragt auch von extern auf einen vFiler zuzugreifen. Dieser Zugriff wird über das sog. WebDAV-Protokoll realisiert. Zum Zugriff ist nur ein Web-Browser nötig.

Ist diese Möglichkeit für Sie konfiguriert worden (dies muss nur 1x pro vFiler gemacht werden !!), können Sie wie [hier](https://wiki.hhu.de/pages/viewpage.action?pageId=15574293)  [beschrieben](https://wiki.hhu.de/pages/viewpage.action?pageId=15574293) eine Verbindung zu Ihrem vFiler aufbauen.

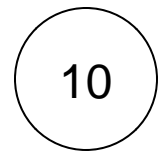

#### **Wiki der HHU (Confluence)**

Das Wiki der HHU wird beispielsweise zur Organisation in Projekten, zur Dokumentation oder im Bereich Wissensmanagement und Zusammenarbeit verwendet. Man kann auf einfache Weise gemeinsam an Dokumenten und Texten arbeiten oder Aufgaben organisieren: [https://www.zim.hhu.de/confluence](https://www.zim.hhu.de/services-des-zim/atlassian-confluence-wiki-nrw-cloud-sciebo-und-rocketchat/atlassian-confluence/das-confluence-wiki-der-hhu.html)

Die Anmeldung funktioniert über die Unikennung.

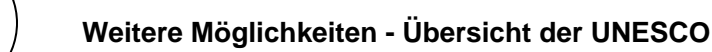

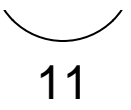

Übersicht der UNESCO zu Tools, Anwendungen und E-Learning Lösungen mit Hilfesstellungen falls Präsenzlehre nicht mehr möglich ist:

<https://en.unesco.org/themes/education-emergencies/coronavirus-school-closures/solutions>

Eine Übersicht der Schulschließungen und Reaktionen im Bildungswesen stellt die UNESCO auf dieser Seite bereit:

<https://en.unesco.org/themes/education-emergencies/coronavirus-school-closures>

## 12

#### **Weitere Informationen - Hochschulforum Digitalisierung: Informationen für Hochschulen zu COVID-19**

- [Service-Seite des HFD zu Corona](https://hochschulforumdigitalisierung.de/de/hochschulen-und-corona-was-jetzt)  $\bullet$
- [Sammlung einiger Informationen bei Twitter unter dem HFD Informations-Tweet](https://twitter.com/HSFDigital/status/1237352957789777922)
- HFD Blog: [Corona & die Hochschullandschaft. Was tun, wenn die Uni dicht macht? Eine Linksammlung](https://hochschulforumdigitalisierung.de/de/blog/linksammlung-corona-hochschullehre)
- Womit sich Veranstaltungen gut online umsetzen lassen Eine Toolsammlung: [https://hochschulforumdigitalisierung.](https://hochschulforumdigitalisierung.de/de/Toolsammlung-Corona) [de/de/Toolsammlung-Corona](https://hochschulforumdigitalisierung.de/de/Toolsammlung-Corona)
- Sonderkonditionen für Bildungsangebote (HFD Übersicht): [https://hochschulforumdigitalisierung.de/de/blog](https://hochschulforumdigitalisierung.de/de/blog/sonderlizenzen-corona) [/sonderlizenzen-corona](https://hochschulforumdigitalisierung.de/de/blog/sonderlizenzen-corona)

## 13

#### **Weitere Informationen und Hilfestellungen aus verschiedenen Portalen im Bildungsbereich**

- Das Internetportal Hochschuldidaktik-Online hat einen Leitfaden "Lehrvideos auf die Schnelle: Einfacher, als Sie denken!" bereitgestellt zur Unterstützung bei einfachen Lehrvideos: [https://hochschuldidaktik-online.de/lehrvideos-auf](https://hochschuldidaktik-online.de/lehrvideos-auf-die-schnelle-einfacher-als-sie-denken/)[die-schnelle-einfacher-als-sie-denken/](https://hochschuldidaktik-online.de/lehrvideos-auf-die-schnelle-einfacher-als-sie-denken/)
- Weitere Ideen für Onlinelehre über externe Tools: [https://medium.com/mit-media-lab/a-few-simple-tips-for-better](https://medium.com/mit-media-lab/a-few-simple-tips-for-better-online-meetings-covid-19-edition-385af7bec538)[online-meetings-covid-19-edition-385af7bec538](https://medium.com/mit-media-lab/a-few-simple-tips-for-better-online-meetings-covid-19-edition-385af7bec538)
- Unterstützung für Fernlehre der virtuellen PH (Östereich):<https://www.virtuelle-ph.at/corona/>
- Übersicht zur Online-Lehre der Uni Bamberg: [https://www.uni-bamberg.de/rz/dienstleistungen/uebersicht-ueber](https://www.uni-bamberg.de/rz/dienstleistungen/uebersicht-ueber-werkzeuge-zur-online-lehre/)[werkzeuge-zur-online-lehre/](https://www.uni-bamberg.de/rz/dienstleistungen/uebersicht-ueber-werkzeuge-zur-online-lehre/)
- Weitere Tools aus dem Golem Artikel : Videokonferenz-Programme im Test: Büro zu, Homeoffice -: [https://www.](http://www.golem.de/news/videokonferenz-programme-im-test-buero-zu-homeoffice-auf-2003-147206.html) [golem.de/news/videokonferenz-programme-im-test-buero-zu-homeoffice-auf-2003-147206.html](http://www.golem.de/news/videokonferenz-programme-im-test-buero-zu-homeoffice-auf-2003-147206.html)
- Information zur Online Lehre von [eteaching.org](http://eteaching.org): [https://www.e-teaching.org/news/eteaching\\_blog/online-ressourcen](https://www.e-teaching.org/news/eteaching_blog/online-ressourcen-fuer-einen-schnellen-einstieg-ins-thema-digitaler-hochschullehre)[fuer-einen-schnellen-einstieg-ins-thema-digitaler-hochschullehre](https://www.e-teaching.org/news/eteaching_blog/online-ressourcen-fuer-einen-schnellen-einstieg-ins-thema-digitaler-hochschullehre)
- Weitere Informationen als Übersicht der PH Schwyz:<https://mia.phsz.ch/Lernentrotzcorona>
- Informationen der HWR Berlin -<https://blog.hwr-berlin.de/elerner/aktuelles-zu-webkonferenzen/>
- Informationen der Uni Göttingen <https://www.uni-goettingen.de/de/virtuelle+lehre/622774.html#info-1>
- Online Lehre Quick and Dirty -<https://frolleinflow.com/2020/03/15/wie-geht-online-lehre-quick-dirty/amp/>
- Online Kurs bei Open HPI rund um COVID-19 Themen: <https://open.hpi.de/courses/covid19>
- $\bullet$ Empfehlungen des BSI zum Umgang mit Sicherheit bei Home-Office Arbeitsplätzen: [https://www.bsi.bund.de](https://www.bsi.bund.de/SharedDocs/Downloads/DE/BSI/Cyber-Sicherheit/Themen/empfehlung_home_office.html) [/SharedDocs/Downloads/DE/BSI/Cyber-Sicherheit/Themen/empfehlung\\_home\\_office.html](https://www.bsi.bund.de/SharedDocs/Downloads/DE/BSI/Cyber-Sicherheit/Themen/empfehlung_home_office.html)